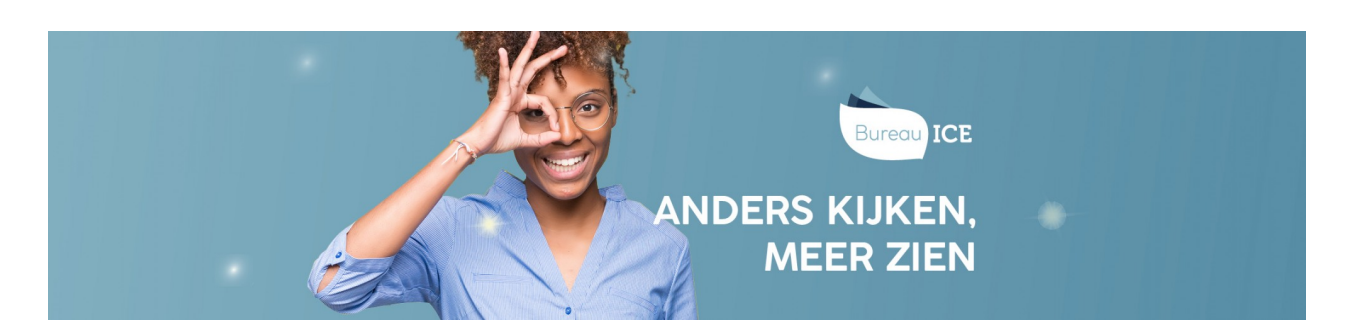

# BEVEILIGING

Om de toetsen en examens op een zo betrouwbaar mogelijke manier af te kunnen nemen, is het belangrijk om de toetsomgeving (vooraf) te beveiligen. Dit kan in het Toetsplatform Taal op verschillende manieren en op verschillende momenten in het examenproces.

# IP-restricties instellen

Instellingen kunnen ervoor kiezen om gebruikers alleen toegang te geven tot het Toetsplatform Taal vanaf specifieke computers, bijvoorbeeld de computers in het examenlokaal. Dit is mogelijk door een IP-adres of een IP-range in te stellen. Het instellen van IP-restricties is een optionele veiligheidsmaatregel. De inloggegevens van gebruikers worden dan gekoppeld aan het IP-adres of de range van IP-adressen van de instelling of afdeling. Op die manier legt u vast dat toetsen alleen vanaf bepaalde computers of locaties mogen worden gemaakt. U kunt op deze manier bijvoorbeeld ook een IP-adres toekennen aan een cursist die vanuit het buitenland een toets maakt. Ga voor meer informatie hierover naar **[IP-restricties](http://handleiding.toets.nl/ip-restricties-instellen-1109) instellen**.

#### Wachtwoordbeleid

Voor een optimale beveiliging is het belangrijk om sterke wachtwoorden te gebruiken voor het inloggen in het Toetsplatform Taal. U kunt wachtwoorden voor groepen gebruikers handmatig genereren in het Toetsplatform Taal voor individuele gebruikers. Lees hier meer over bij **handmatig nieuwe [wachtwoorden](http://handleiding.toets.nl/handmatig-nieuwe-wachtwoorden-aanmaken-in-het-toetsplatform-taal-1104) aanmaken in het Toetsplatform Taal**.

# Examentoetsen oormerken

In het Toetsplatform Taal kunt u toetsen oormerken als nulmeting, [voortgangsmeting,](http://handleiding.toets.nl/toetsen-oormerken-in-het-toetsplatform-taal-1047) herkansing of examen (zie ook**toetsen oormerken in het Toetsplatform Taal**). Zo brengt u een duidelijke scheiding aan tussen formatieve en summatieve toetsen (examens). Door toetsen als examentoets of herkansing te oormerken kunt u ervoor zorgen dat deze toetsen niet door iedereen klaargezet kunnen worden. Toetsen die geoormerkt zijn als examentoets kunnen namelijk alleen worden klaargezet vanuit de rol van examinator. Hiermee voorkom u dat een examentoets tevens wordt ingezet voor andere doeleinden.

#### Toetsen blokkeren

Het is mogelijk om in het Toetsplatform Taal toetsen te blokkeren (zie ook**toetsen blokkeren in het [Toetsplatform](http://handleiding.toets.nl/toetsen-blokkeren-in-het-toetsplatform-taal-1048) Taal**). Indien u een toets als examen wilt inzetten, is het verstandig om de varianten van deze toets te blokkeren. Van de taaltoetsen voor de productieve vaardigheden (schrijven, spreken en gesprekken voeren) zijn er in het Toetsplatform Taal verschillende varianten beschikbaar. Deze varianten bevatten exact dezelfde toetsitems, maar verschillen bijvoorbeeld in instructietaal en/of beoordelingsmodel. Omdat de inhoud van deze toetsen exact hetzelfde is, is het niet wenselijk dat een collega een variant van de toets in de les gebruikt als oefening of als voortgangstoets. Wanneer een toets geblokkeerd is, kunnen gebruikers de toets niet meer klaarzetten.

#### Examentoetsen beveiligen met een startcode

Toetsen die in het Toetsplatform Taal geoormerkt zijn als examen, kunnen worden beveiligd met een startcode. Cursisten moeten dan een extra wachtwoord (de startcode) invoeren voordat ze het examen kunnen maken. De startcodes kunnen vooraf per cursist geprint en vervolgens in het examenlokaal uitgedeeld worden. Zo kan een examen nooit zonder supervisie 'per ongeluk' gemaakt worden. De service voor startcodes dient eerst te worden geactiveerd. De instellingsbeheerder moet deze eenmalige actie uitvoeren. Ga naar het tabblad 'Organisatie>Instelling' en klik rechtsbovenin op 'Wijzig'. Onder het kopje 'opties' kunt u extra beveiligingen aan- en uitzetten op organisatieniveau.

# Opties

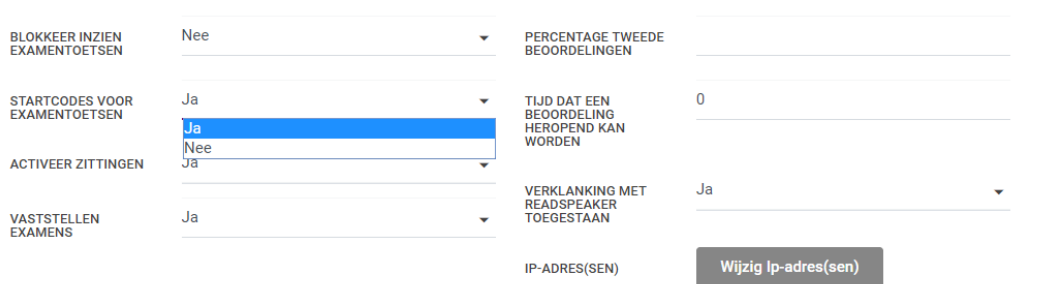

## Toetsen vrijgeven voor een specifieke periode

Bij of na het klaarzetten van een toets kunt u de toets vrijgeven voor een specifieke periode (zie ook**toetsen [vrijgeven](http://handleiding.toets.nl/toetsen-vrijgeven-1054)**). U kunt dan precies instellen op welk moment iedere toets beschikbaar moet zijn. Wordt de toets in een specifiek lesuur afgenomen, dan kunt u de toets bijvoorbeeld precies voor dat lesuur vrijgeven. Zo voorkomt u dat cursisten de toets eerder starten dan de bedoeling is.

### Toetsen vrijgeven voor aanwezige cursisten

In het Toetsplatform Taal is het mogelijk om toetsen klaar te zetten zonder ze ook al vrij te geven voor de cursisten. Het vrijgeven van de toetsen kunt u doen op het moment van afname. Hiermee voorkomt u dat een cursist de toets al eerder start dan gewenst is. Meer informatie hierover vindt u bij **toetsen [vrijgeven](http://handleiding.toets.nl/toetsen-vrijgeven-1054)**.